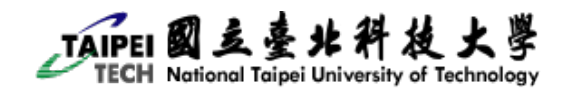

# Android 系統互動創作期末專案期末報告

北科 · 大滿足!

**2013/**6**/5**

### 專題發想

- 很多人常覺得無障礙廁所不重要,蹲式與坐式都是馬桶,廁所也是隨意 找就找的到;但如果有一天受傷了,或是到不熟悉的大樓,又突然內急, 廁所-就很重要了。
- ▶ 不是每一個人都熟悉校園的每個角落,內急時或肚子餓時,可以很快找 到適合的地方排解或是就近找到餐廳滿足腸胃是很重要的。

功能

- 預計功能: 提供校內廁所位置查詢(一般廁所與無障礙廁所)
- 擴充功能: 在學校裡的餐廳(店名)

#### 分工配置

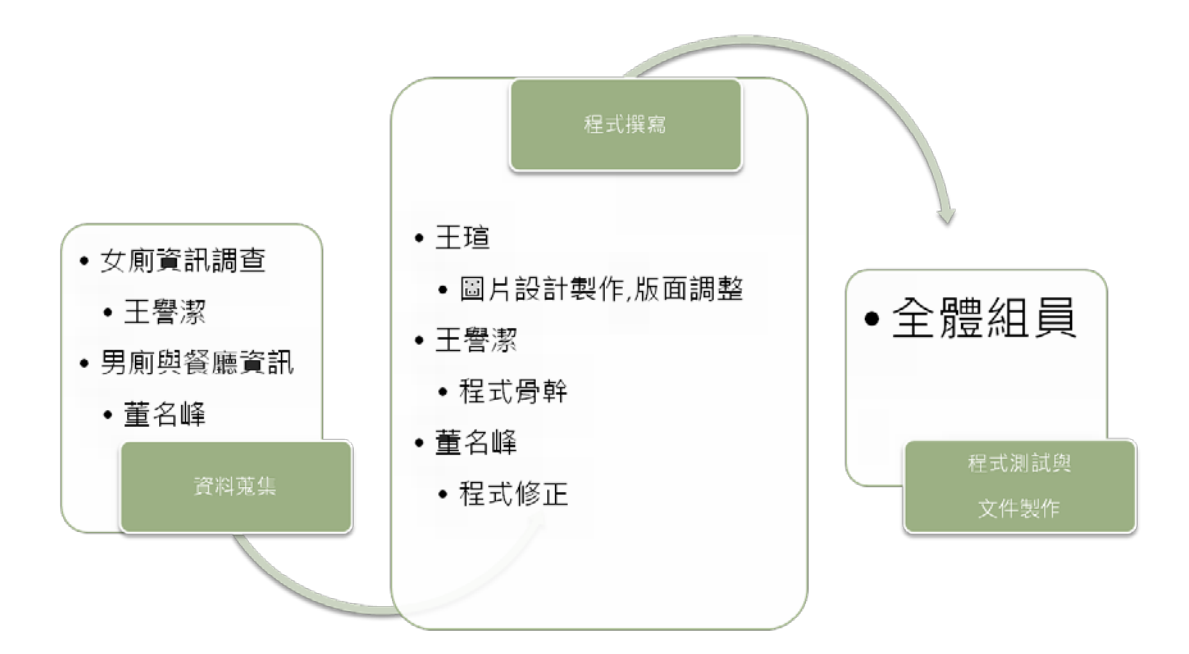

# 程式流程圖

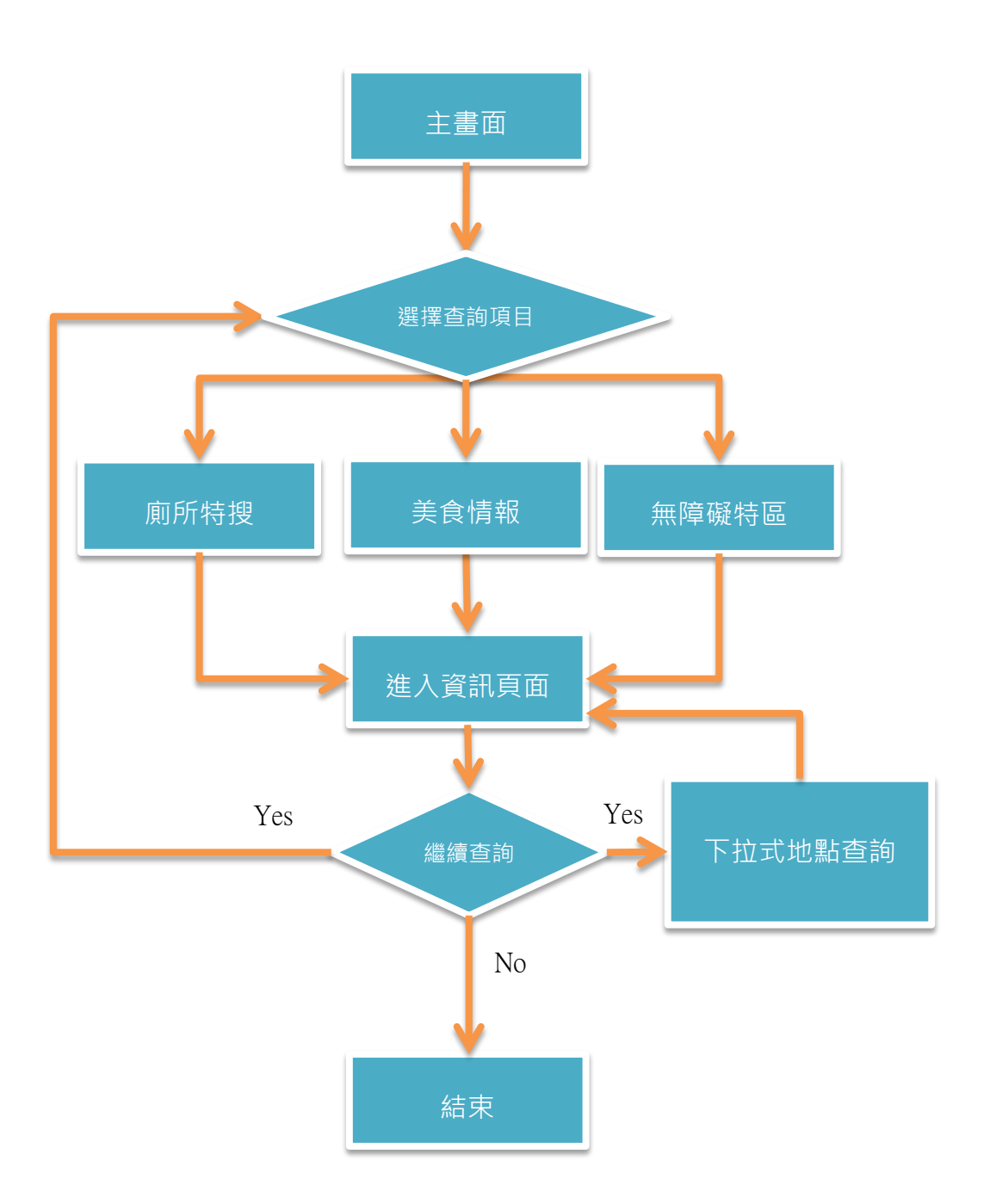

## 程式截圖

#### 首頁

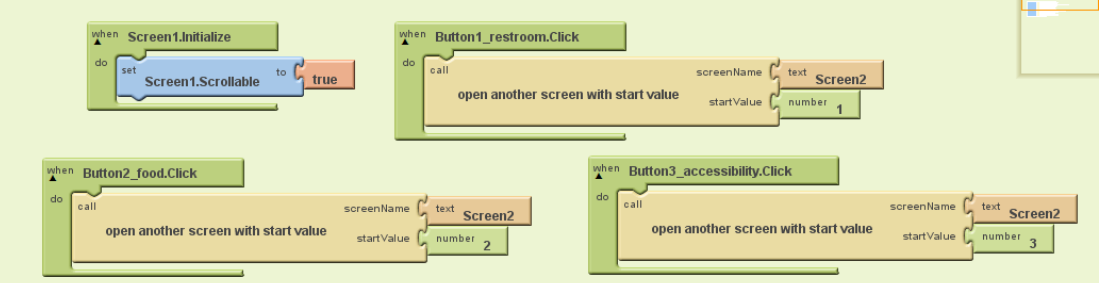

#### 資訊頁初始值

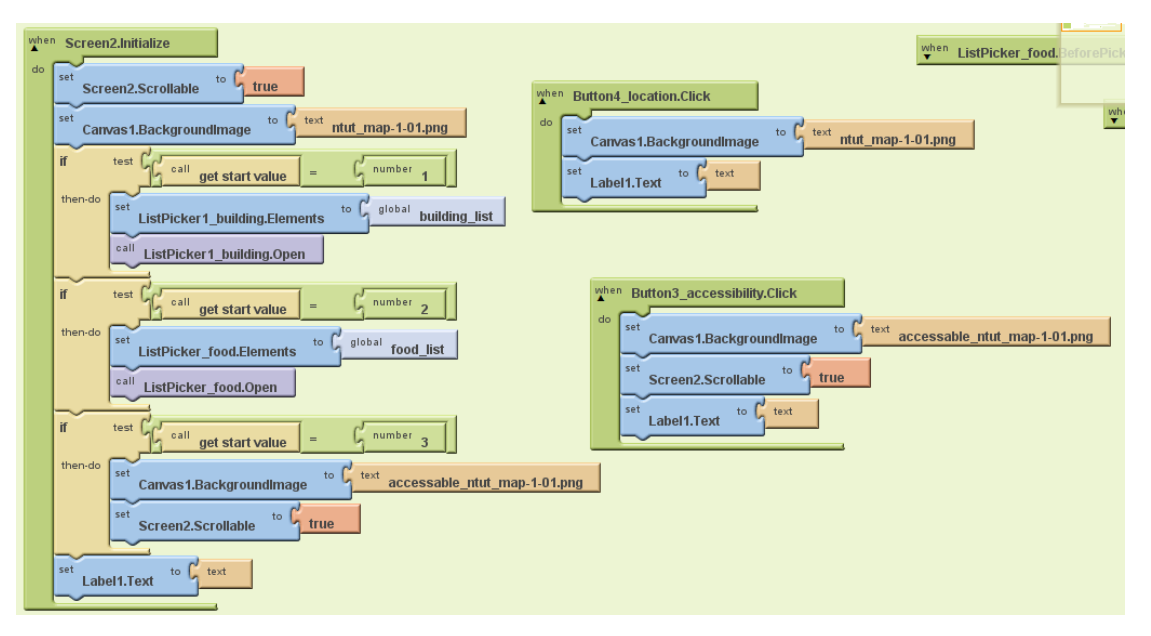

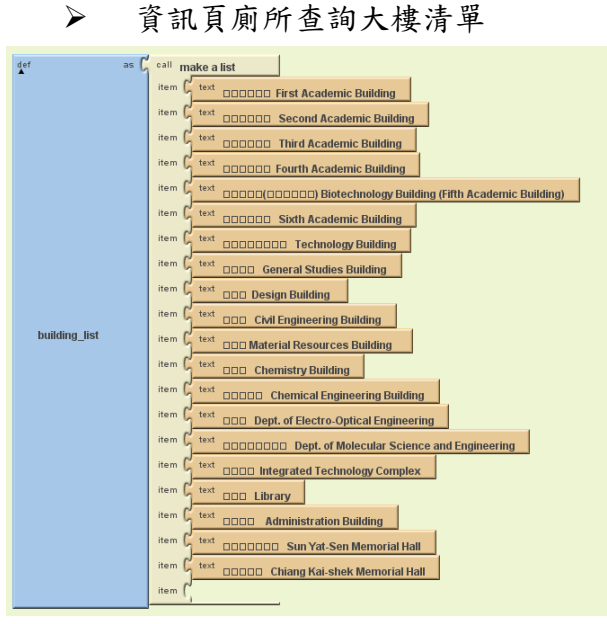

資訊頁美食情報清單

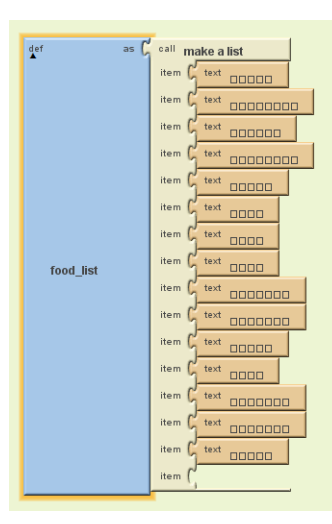

資訊頁廁所查詢鍵\_1

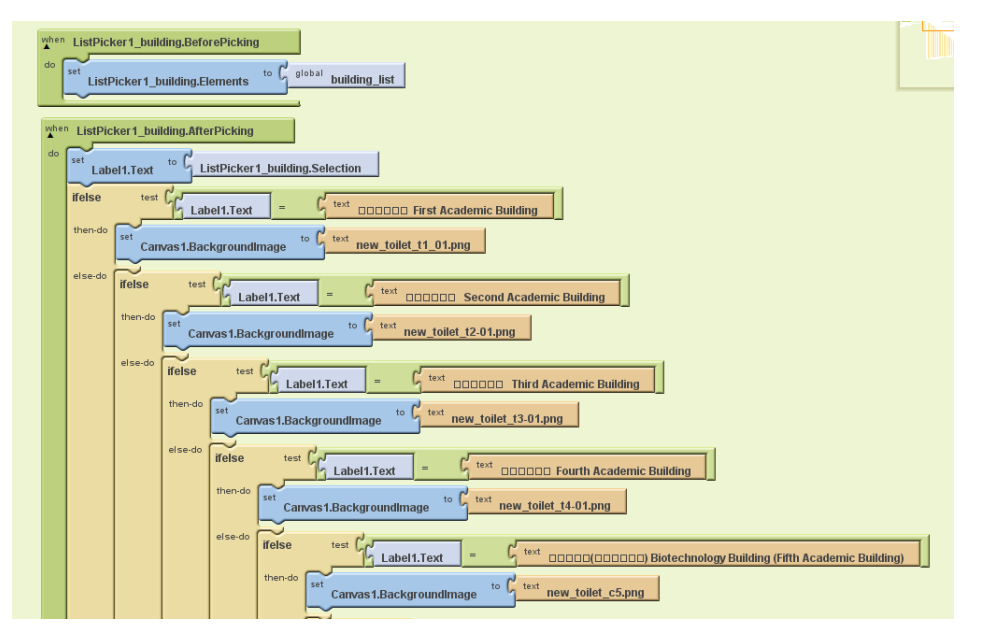

資訊頁廁所查詢鍵\_2

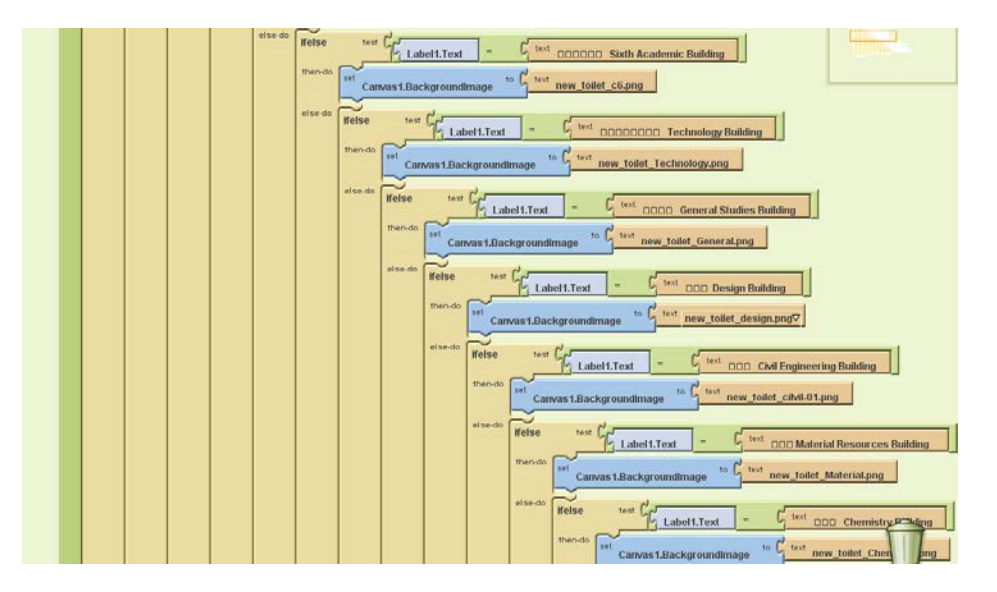

資訊頁廁所查詢鍵\_3

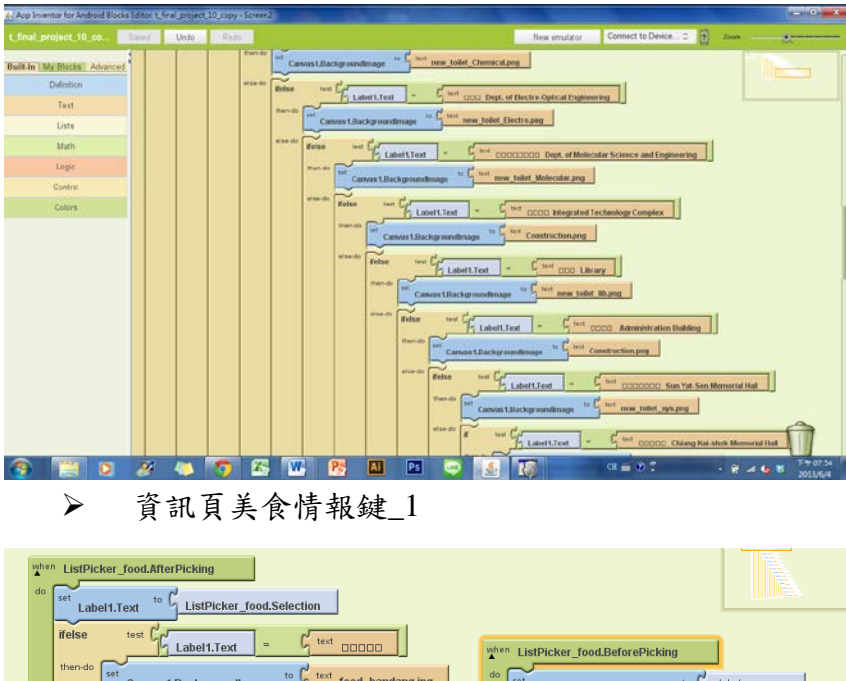

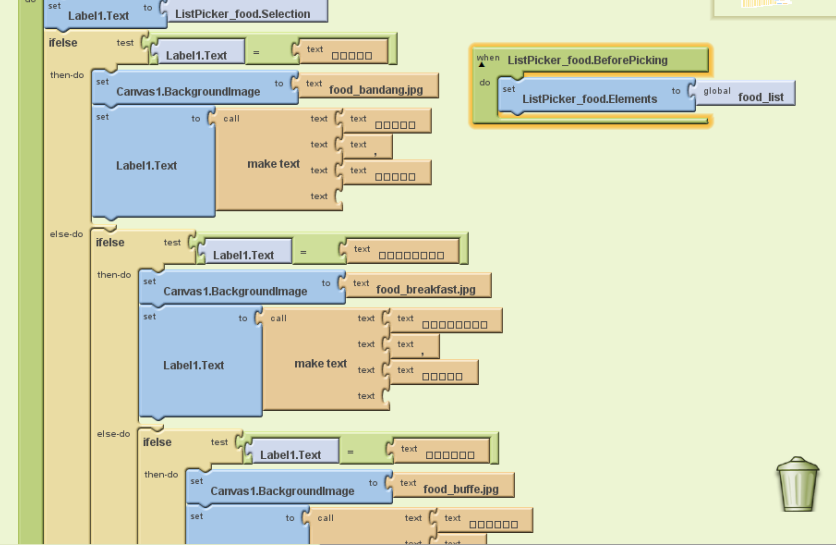

資訊頁美食情報鍵\_2

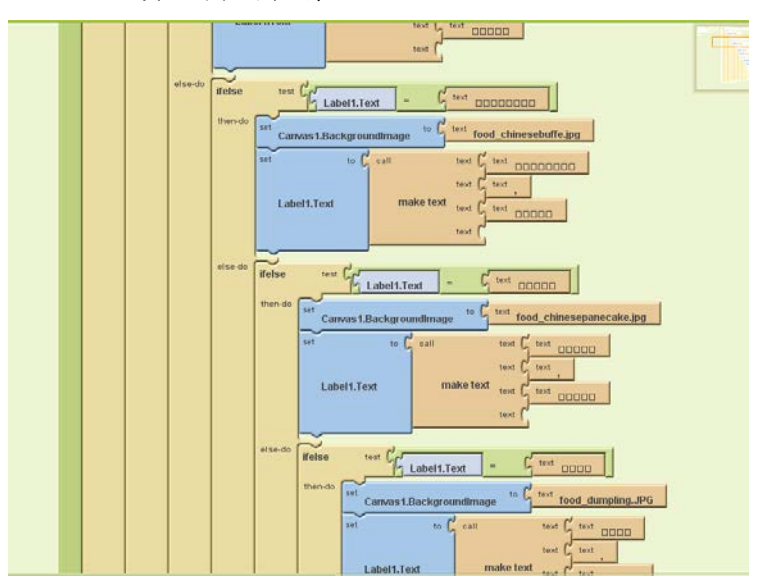

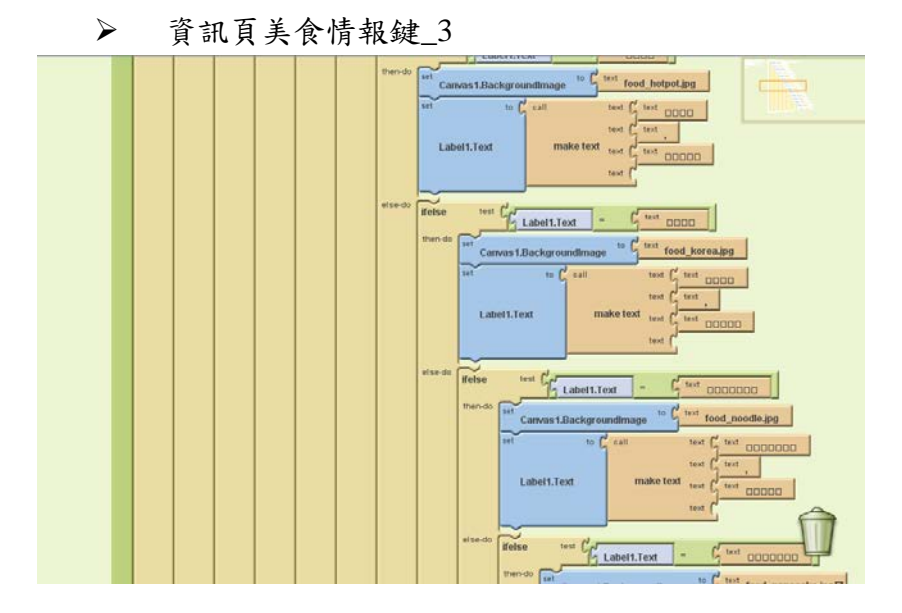

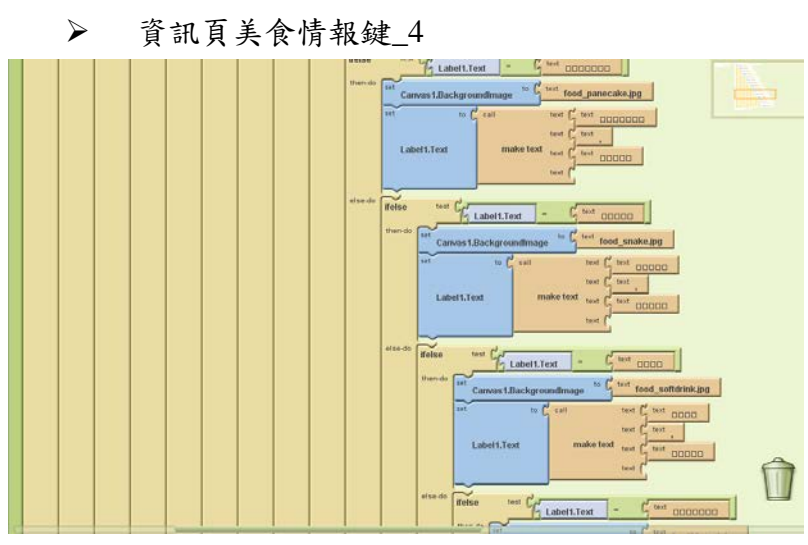

資訊頁美食情報鍵\_5

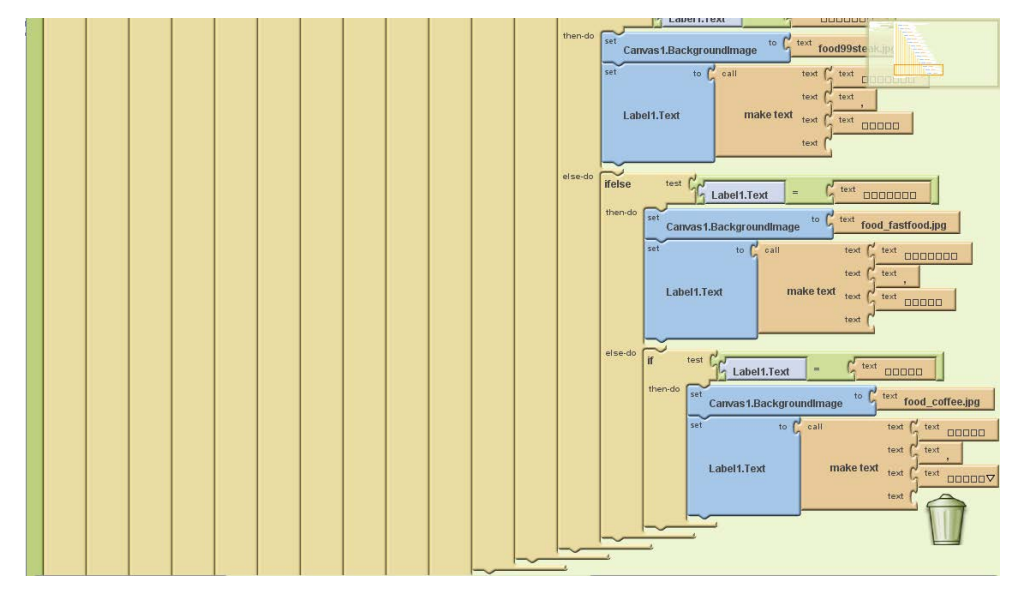

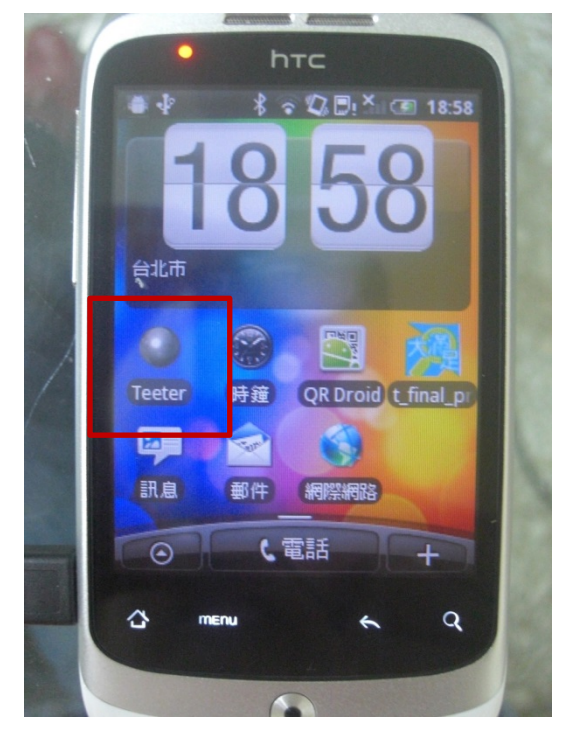

icon: 北科●大滿足的 APP 圖示

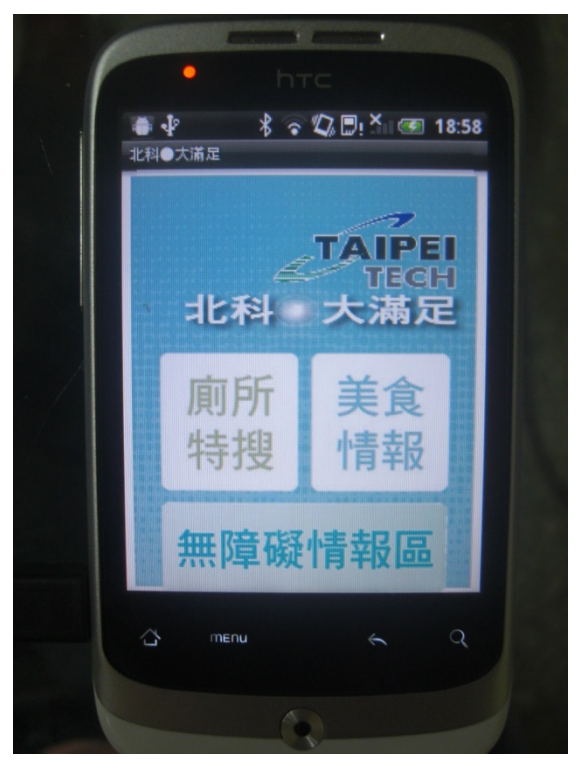

▶ 主頁: 使用者點取想獲得的資訊進入想得知的主頁,分為三大資訊-廁 所、美食與無障礙情報。

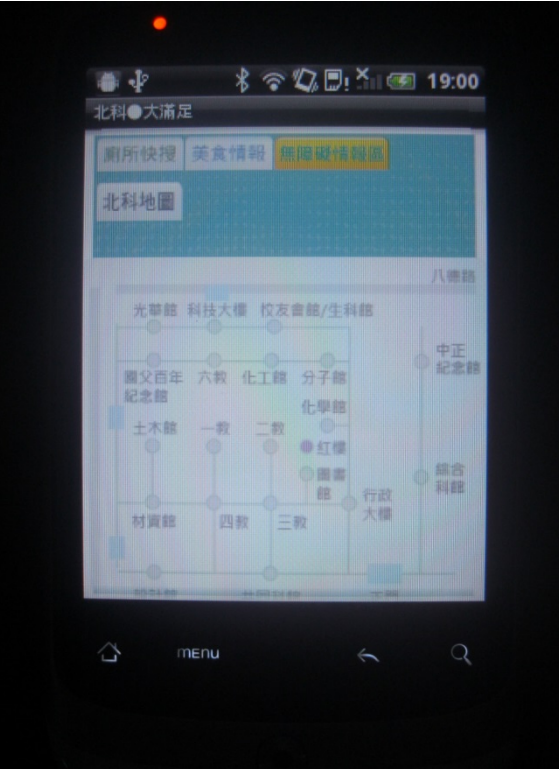

- 分頁:
	- 上面功能列直接查詢
	- 點選「廁所快搜」顯示大樓選單
	- 點選「美食情報」顯示校內餐廳選單
	- 點選「無障礙情報區」顯示校內無障礙廁所的地理位置
	- 點選「北科地圖」顯示各大樓地理位置

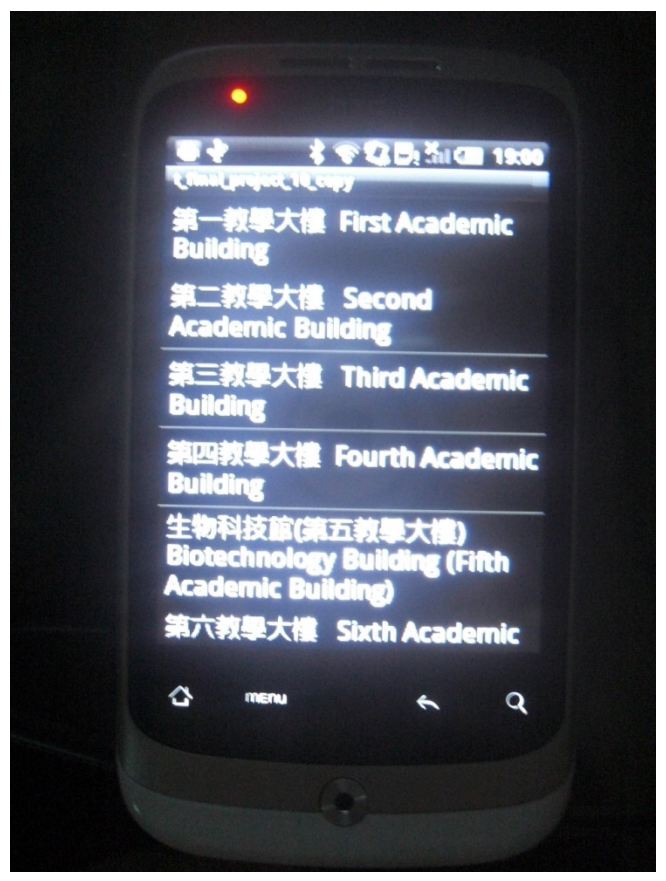

 廁所查詢選單:由各大樓地理位置了解目前大概位置後可利用選單尋 找離自己目前最近的大樓,點選則顯示該大樓廁所資訊

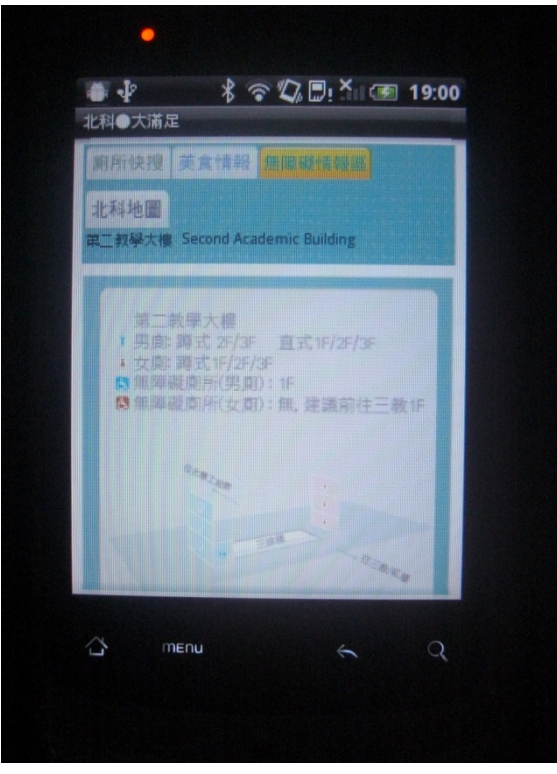

 廁所資訊:圖示樓梯、電梯 (若該大樓有)與男女廁所位置;並列出廁所 樣式為直立、蹲式或坐式;若該大樓沒有無帳礙廁所則會有建議資訊。

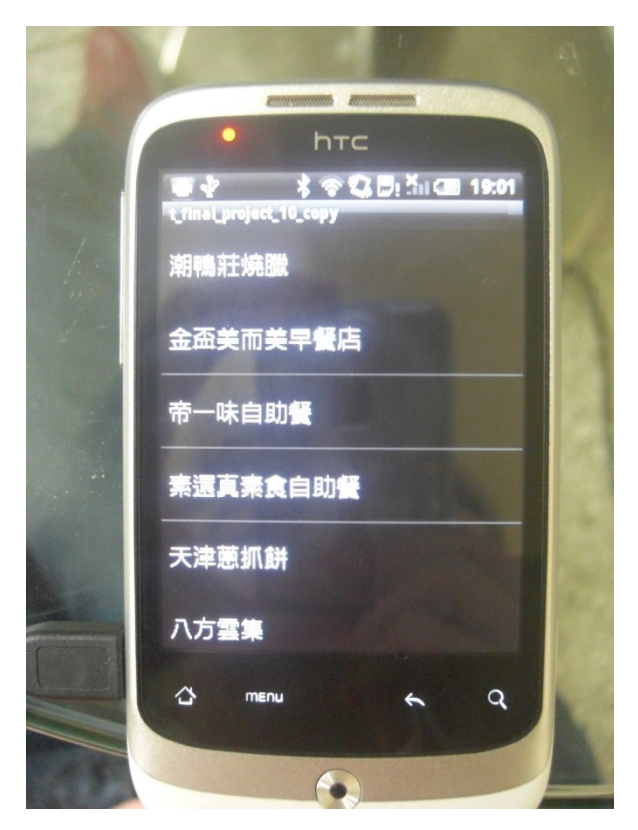

美食情報選單:直接列出校內的餐廳名稱

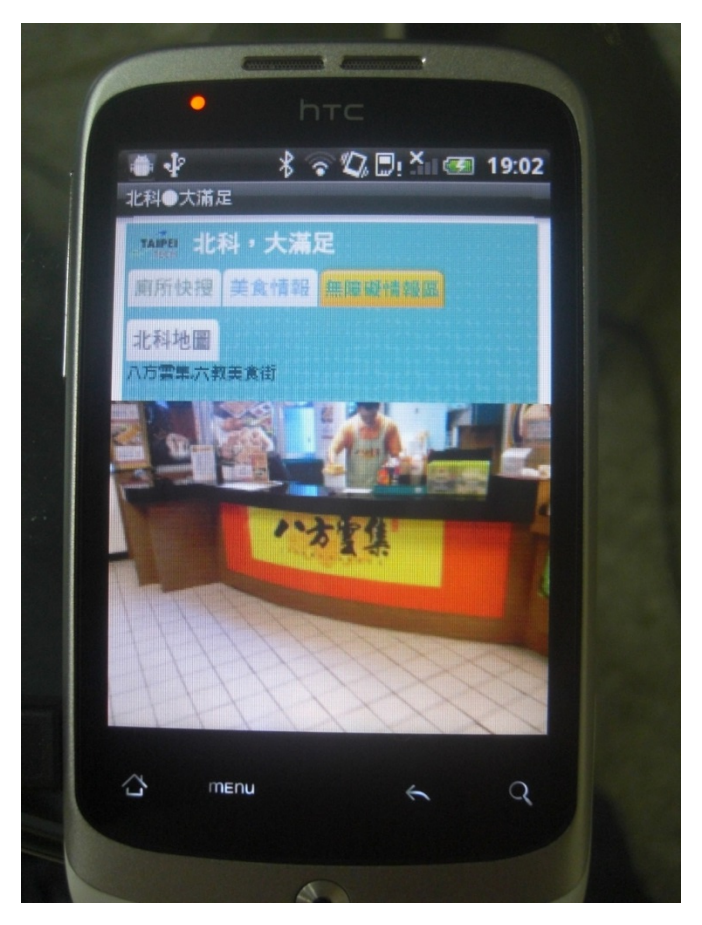

提供使用者了解該店面畫面與位在學校哪裡

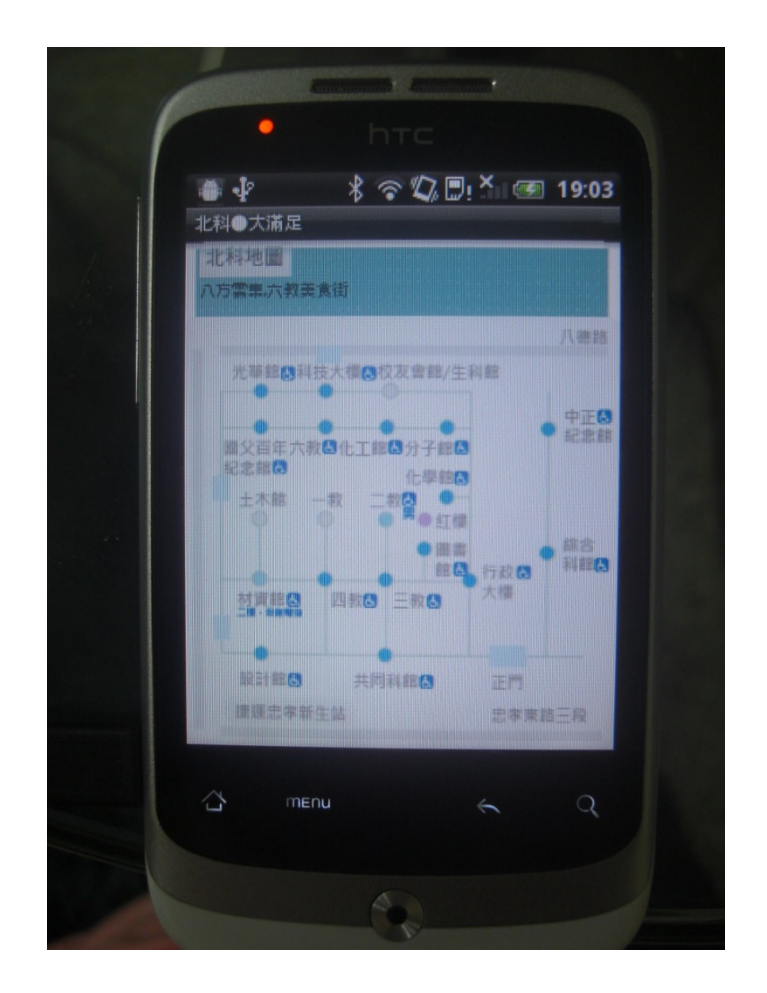

無障礙情報區提供校內有無障礙廁所的地理位置

## 使用硬體、軟體

- 硬體: Android 系統手機
- 軟體: Adobe Illustrator CS6、Adobe Photoshop、MIT Appinventor
- 圖資: 本組自製校園平面圖 (如下圖)

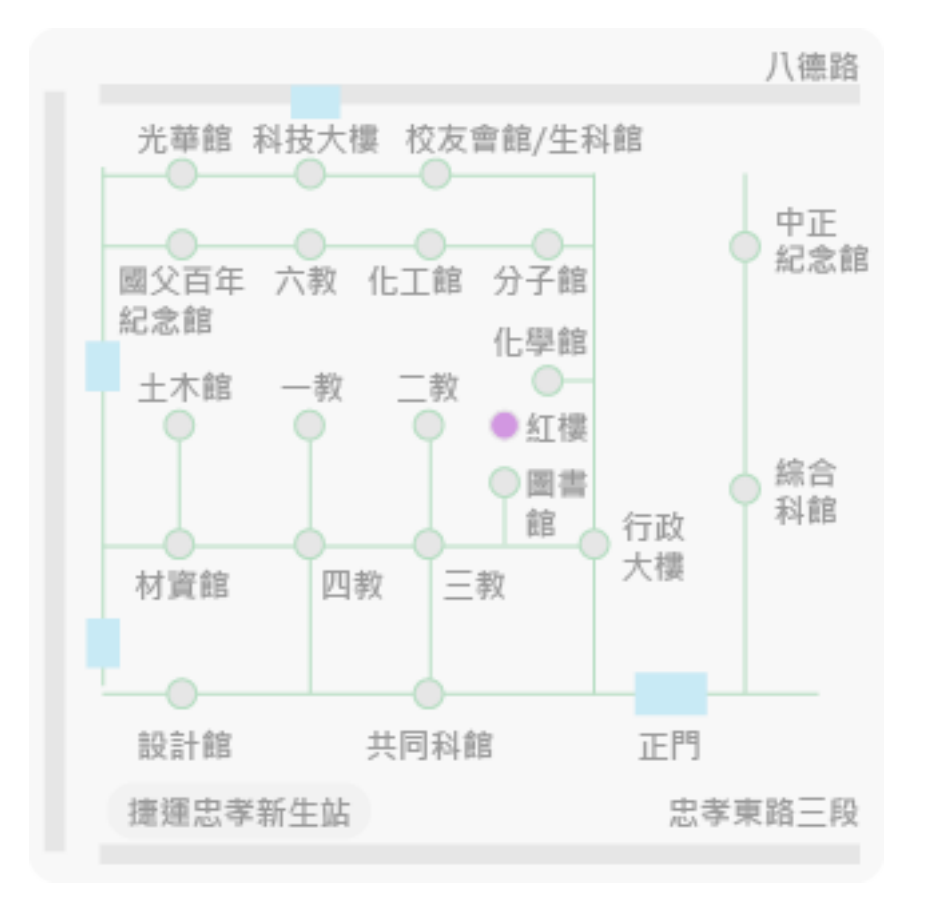

註 $<sup>1</sup>$  $<sup>1</sup>$  $<sup>1</sup>$ </sup>

<span id="page-12-0"></span> <sup>1</sup> 校內廁所資訊請見附錄

## 專案進度甘特圖

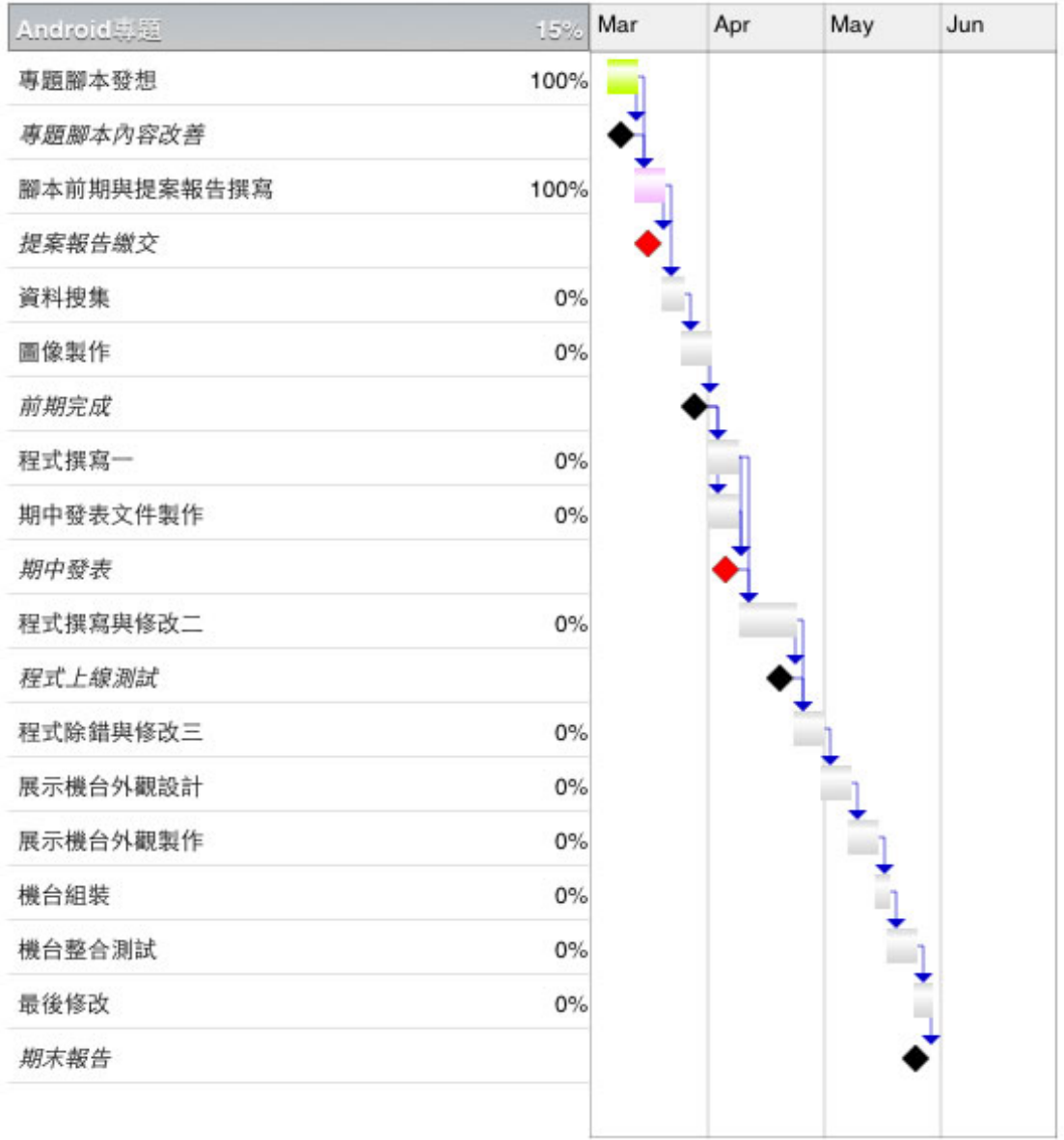

## 參考資料

- 1. NTUST 台科訊息小幫手 [https://play.google.com/store/apps/details?id=org.ent365.ntust&hl=zh\\_TW](https://play.google.com/store/apps/details?id=org.ent365.ntust&hl=zh_TW) 功能:提醒特定部門發佈的新訊息與搜尋關鍵字訊息。
- 2. NthuApp 清大校園軟體 [https://play.google.com/store/apps/details?id=org.ursus.nthuapp&feature=al](https://play.google.com/store/apps/details?id=org.ursus.nthuapp&feature=also_installed) [so\\_installed](https://play.google.com/store/apps/details?id=org.ursus.nthuapp&feature=also_installed) 功能:校園介紹、校園巴士時刻表、課程資訊、遺失物系統、校園資訊。
- 3. 北科大網頁 [http://www.ntut.edu.tw](http://www.ntut.edu.tw/)

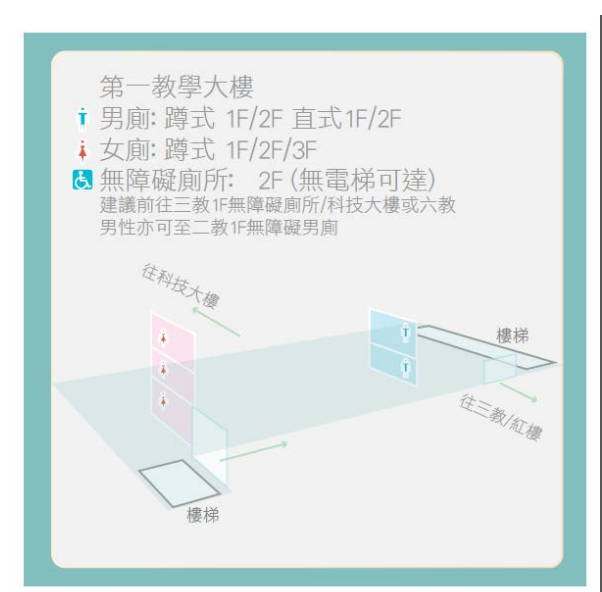

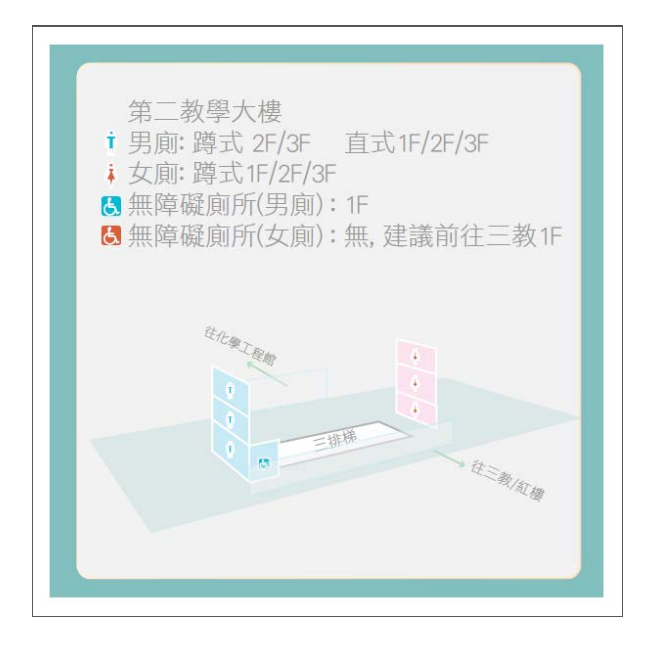

附錄

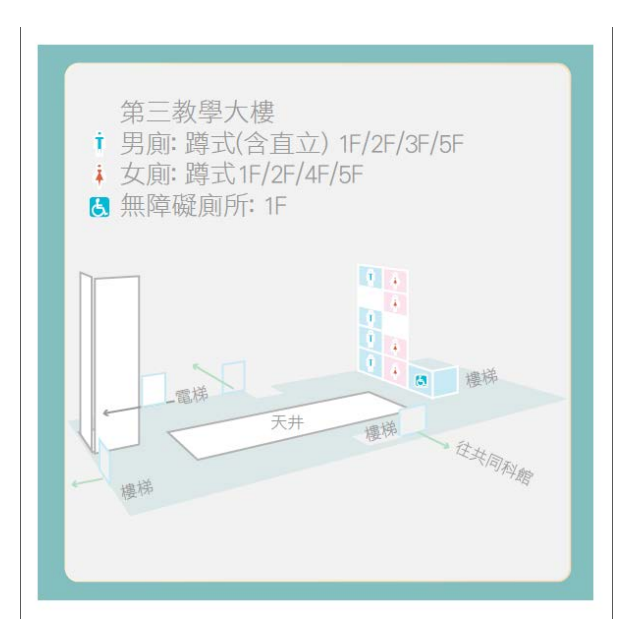

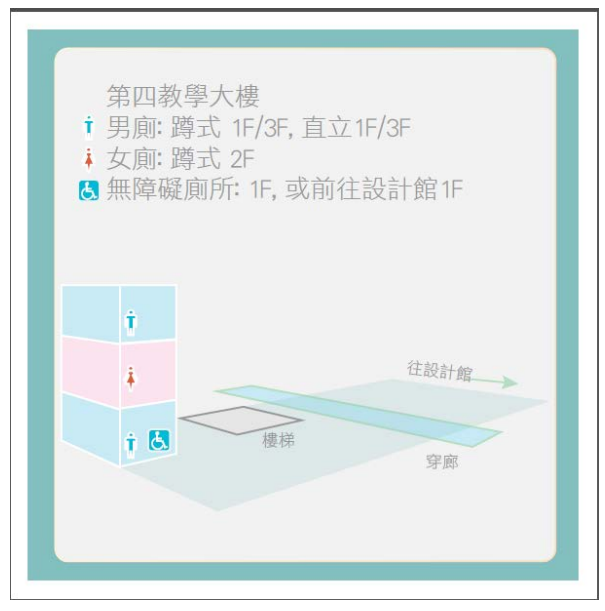

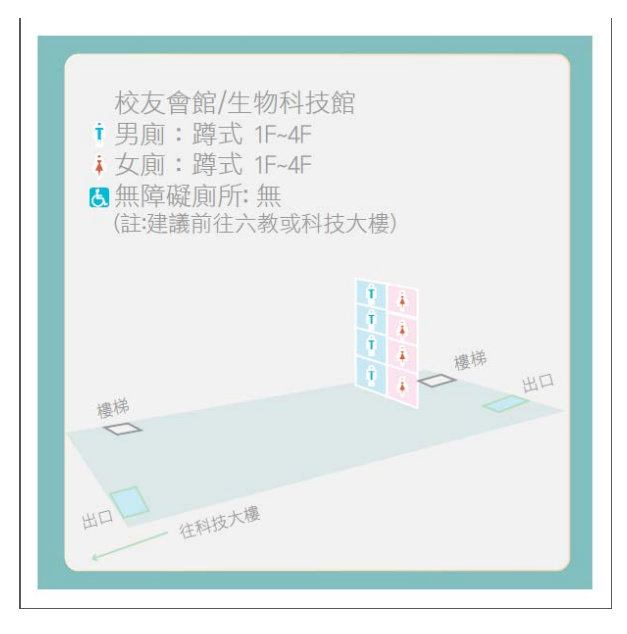

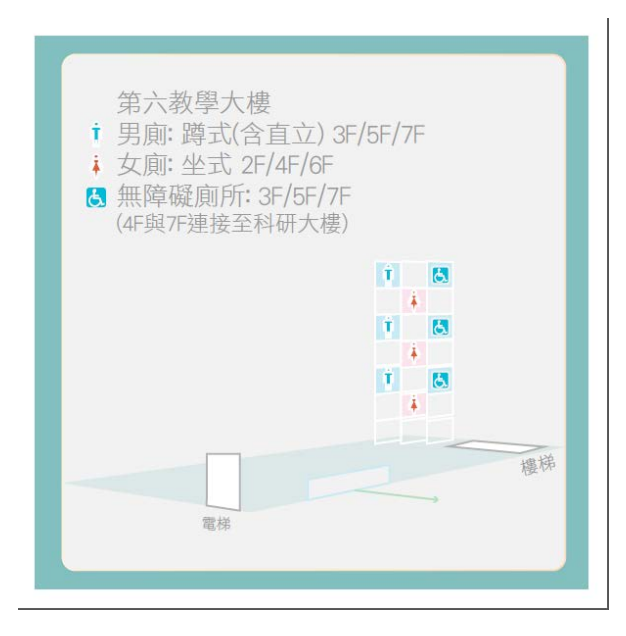

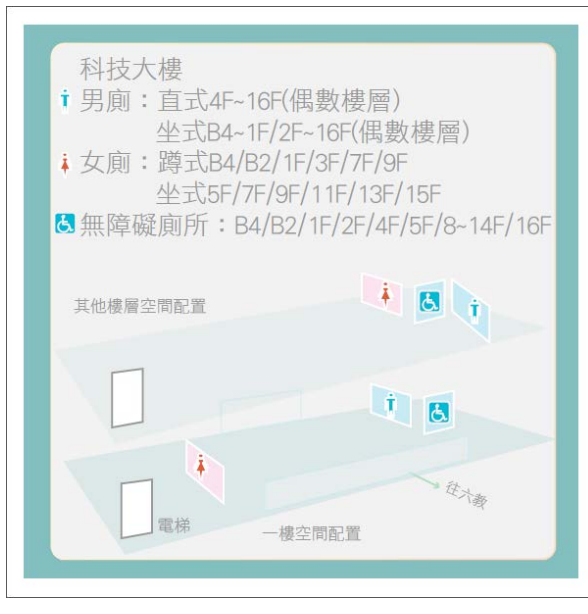

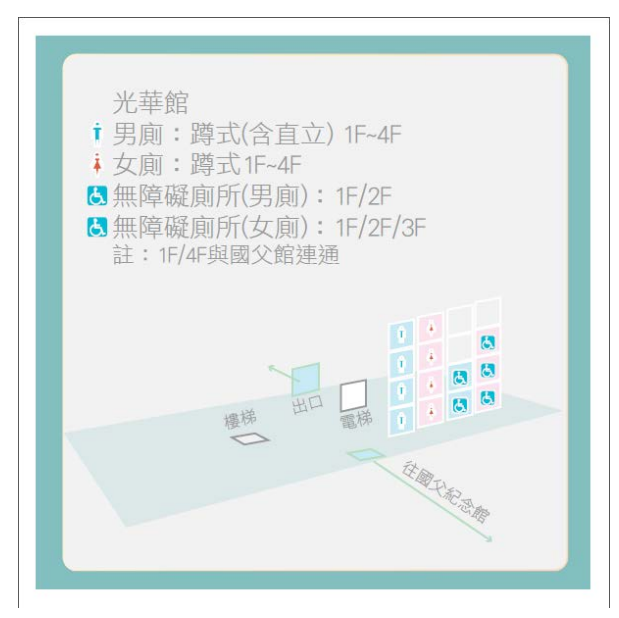

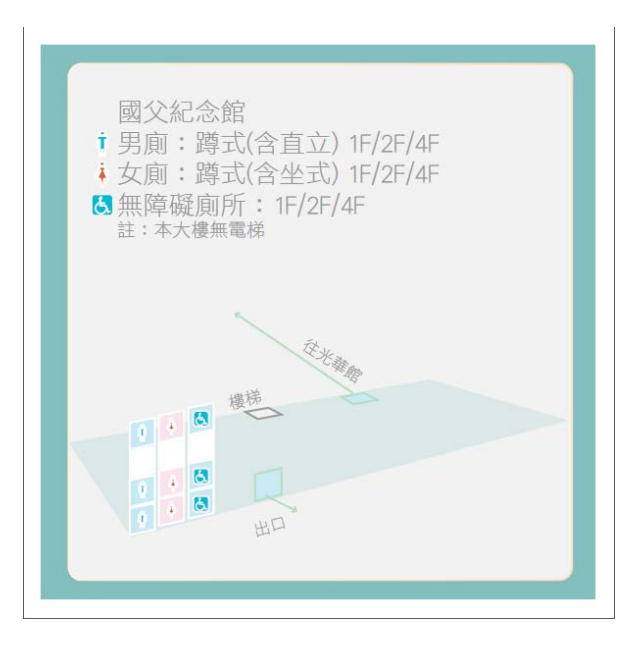

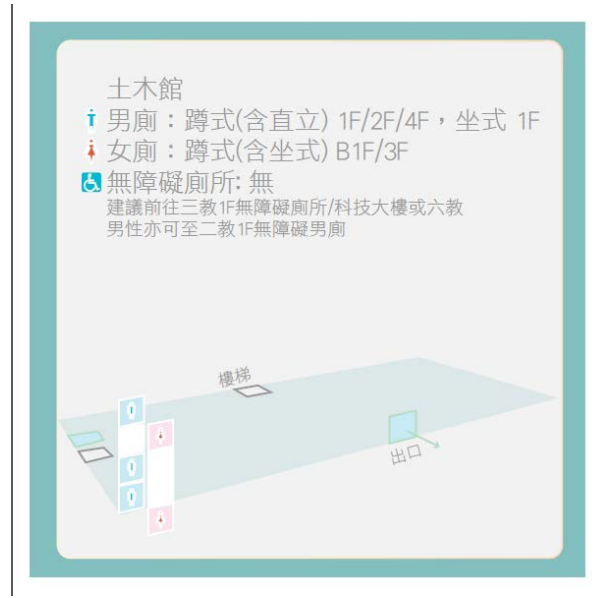

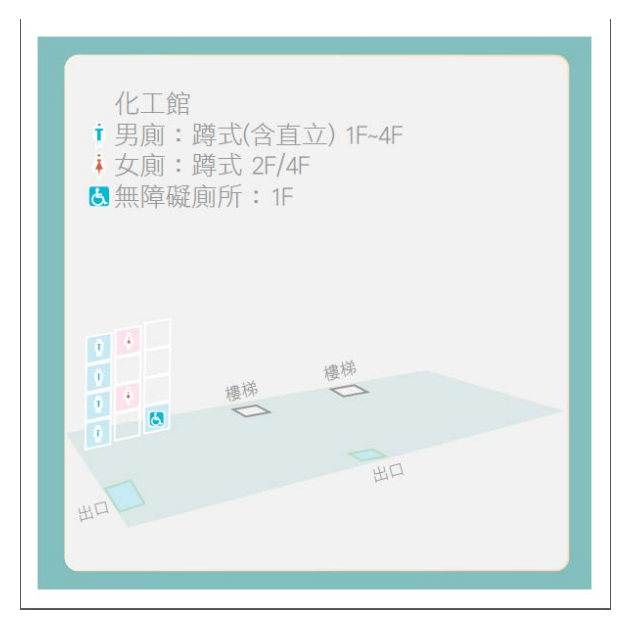

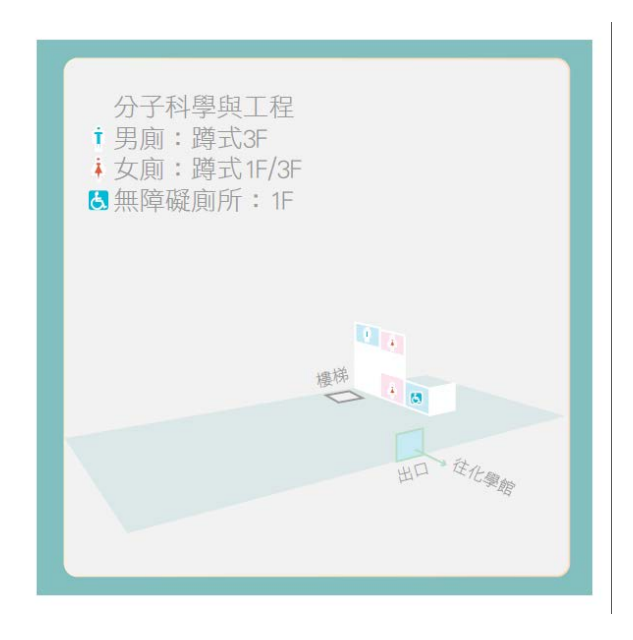

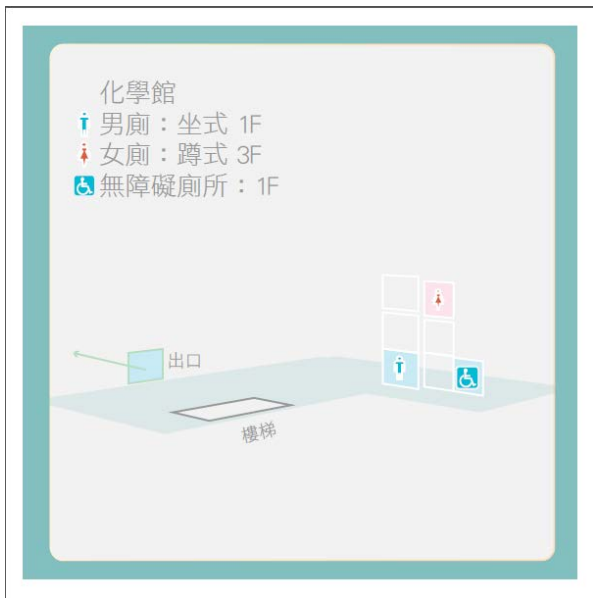

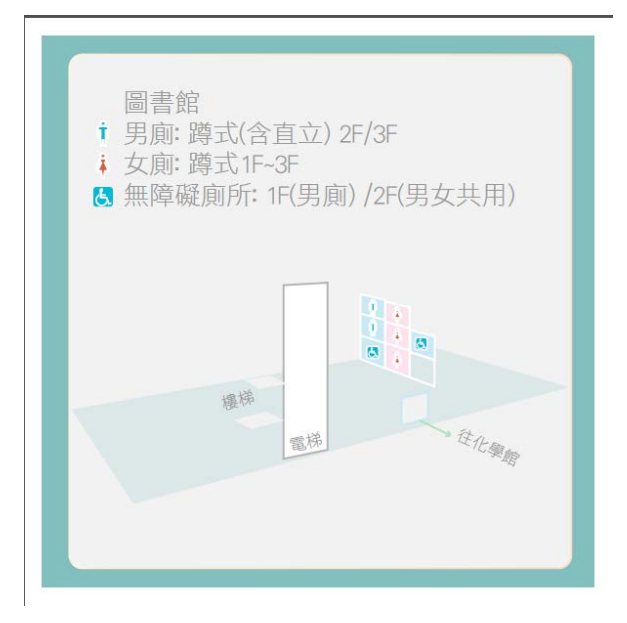

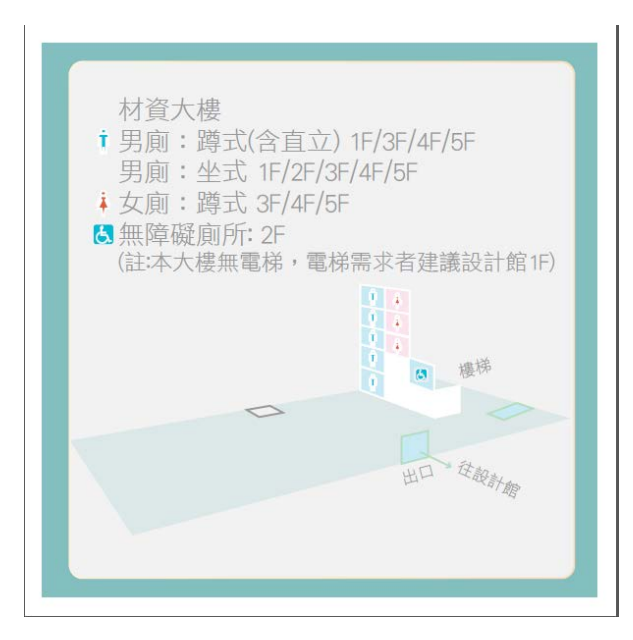

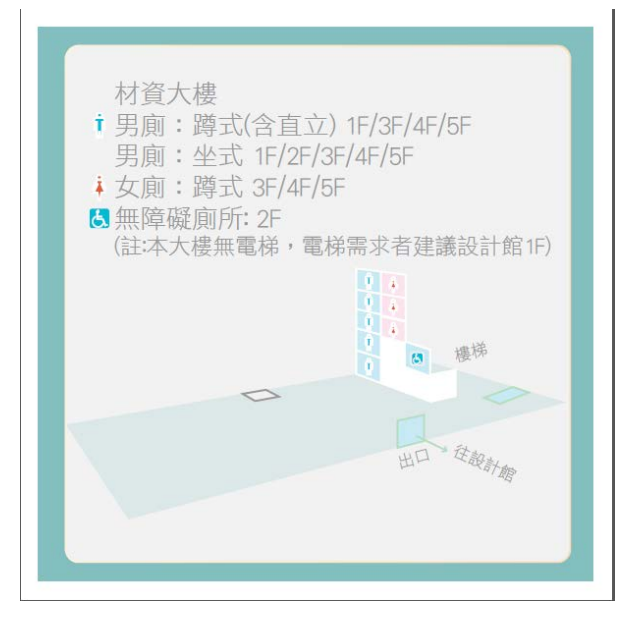

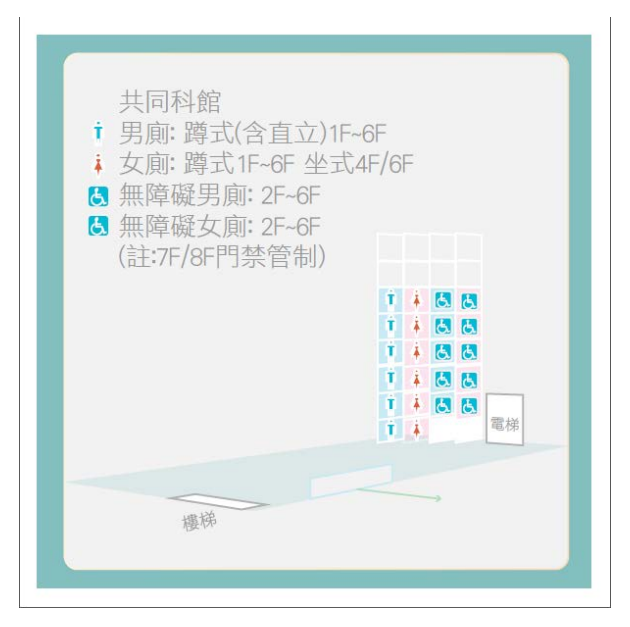